# **Phraseanet**

# New features in Phraseanet 3.8

Sign Up & Login

#### Release 3.8 displays a brand new homepage.

Switch from a language to another on the top right side of the screen.

Log in to the database as usual, using your login and password.

Below, check out this other way to register: It is now possible to use Google+, Viadeo, LinkedIn, Facebook, Twitter and GitHub to sign up & create a Phraseanet user account...

The software relies on \*OAuth\*. It is an open standard, other providers using OAuth can be easily integrated.

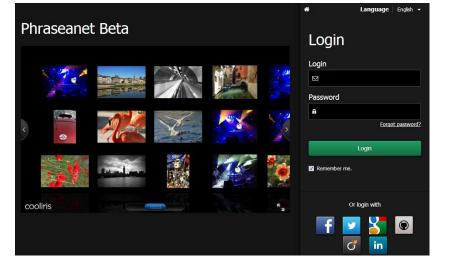

### **Plugins**

We've added support for plugins. For more details, please read the online technical documentation. http://docs.phraseanet.com

### A faster application

Phraseanet 3.8 provides a quicker access to all documents and interfaces (Phraseanet Report in particular).

# Search engines

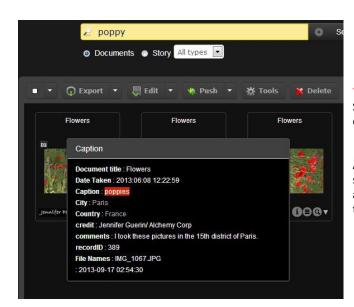

This version adds support for stemming in the Phrasea Search Engine: So when you enter the term « poppy », documents indexed in the database with the term « poppies » will also be displayed in the results.

As you might already know, you have the possibility to choose another search engine for Phraseanet such as the Sphinx Search Engine which is available since version 3.5. If you chose SphinxSearch, please note that the integration is now stable.

## **Email notifications**

They are now being sent in HTML. Moreover, we've added support for TLS authentication when connecting to a mail server. A prefix can also be setup for the emails' subjects.

Click on your login. You can see that My Account interface has been enhanced.

From this page, you can access to your email notifications settings.

Here are a few examples : You can choose to get a notification when a publication is available, when you receive a push, when a registration requires your approval and so on.

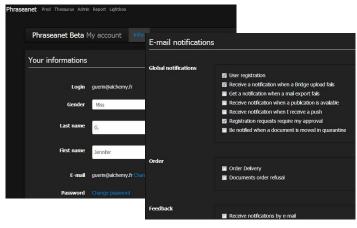

### What else?

# Among the other features...

- Phraseanet Production : You can now delete a basket from the WorkZone

- In Phraseanet Report (Statistics), reports on the documents sent by email have been added

# **Documentary fields**

| +           | Add a new field                  | Order                                          | o 💼           | Phraseanet Administration                                                                                                    |
|-------------|----------------------------------|------------------------------------------------|---------------|----------------------------------------------------------------------------------------------------|
| Live search |                                  | Photographer<br>English Français Deutsch Dutch |               | The Administration interface has been entirely redesigned. You will notice some changes : For example, time limits are now applied or |
| ÷           | Photographer                     | Photographer                                   |               | templates application.                                                                                                    |
| 0<br>7      | ImageID<br>Phraseanettf-basename | Source<br>Dublin Core                          | XMP-dc:Rights | One of the most important features is the<br>documentary fields.                                                                      |
| +           | Headline XMP-photoshop:Headline  | Input/Output                                   |               | The settings interface has been rewritten. It is                                                                                      |
|             | Caption >                        | Advanced field param                           | eters         | now possible to reorder the fields.                                                                                                   |
|             | Date XMP-photoshop:DateCreated   | Thesaurus branch                               |               |                                                                                                    |
| *           | City<br>XMP-photoshop:City       | Type<br>Vocabulary type                        | string        |                                                                                                    |

You can also translate the names of the documentary fields, as well as the names of collections, databases and status bits.

| Deutsch      | English |          | Français    | Dutch |          |
|--------------|---------|----------|-------------|-------|----------|
| 🖌 Set labels |         |          |             |       |          |
|              |         | 🖌 Rename | Contraction | Empty | B Delete |